**Świąt! Wesołych** 

# **Model 3D budynku i instalacji**

Model 3D w pakiecie *InstalSystem 5* tworzony jest automatycznie na podstawie rysunków rzutów płaskich oraz innych danych poszczególnych elementów. Wiele dodatkowych narzędzi wspiera i przyspiesza budowanie modelu 3D, przykładowo: dane ogólne, możliwość kopiowania całych kondygnacji (lub fragmentów instalacji na kondygnacje powyżej/poniżej), piony instalacyjne automatycznie obejmujące zasięgiem odpowiedni zakres kondygnacji.

# **Tworzenie struktury budynku**

Procedura tworzenia struktury budynku w pakiecie *InstalSystem 5* przypomina realny proces tworzenia konstrukcji budynku, jest szybka i intuicyjna. Po obrysowaniu pomieszczeń oraz konturu budynku i uruchomieniu funkcji "Generuj ściany i stropy (…)", wszystkie ściany, stropy

międzykondygnacyjne i podłogi są generowane automatycznie. Dla tak wygenerowanej bryły budynku należy wstawić dach, okna i drzwi, tym samym uzyskując kompletną strukturę budynku.

### **Wyznaczanie obciążenia cieplnego pomieszczeń i budynku**

Po uzyskaniu kompletnej struktury budynku konieczne jest określenie parametrów cieplnych przegród budowlanych. Na podstawie definicji przegrody cieplnej pakiet *InstalSystem 5* automatycznie przypisuje parametry cieplne właściwym przegrodom rysunkowym (konstrukcyjnym). Stropy międzykondygnacyjne dzielone są na osobne przegrody cieplne w sytuacji, gdy leżą nad kilkoma pomieszczeniami o potencjalnie różnej temperaturze wewnętrznej (analogicz-

# MARCIN KRZYŻANOWSKI

[1  Automatycznie wygenerowane przegrody cieplne z modelu konstrukcyjnego budynku](https://instalreporter.pl/wp-content/uploads/2019/12/Rys.1.pdf)  → ZOBACZ OBRAZ W LEPSZEJ JAKOŚCI

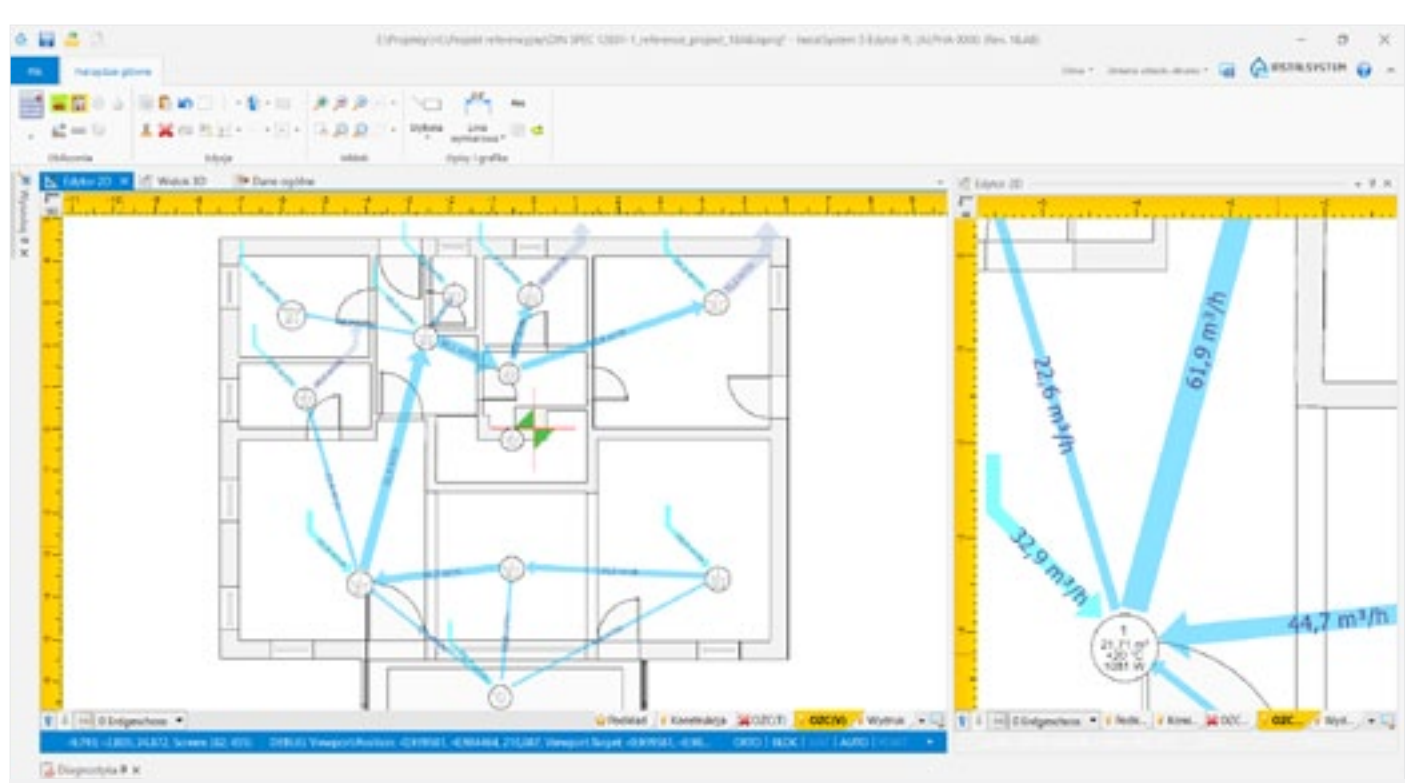

# **[Obejrzyj Film prezentujący](https://youtu.be/sQNS0CE24S0)  usprawnienia w** *InstalSystem 5*

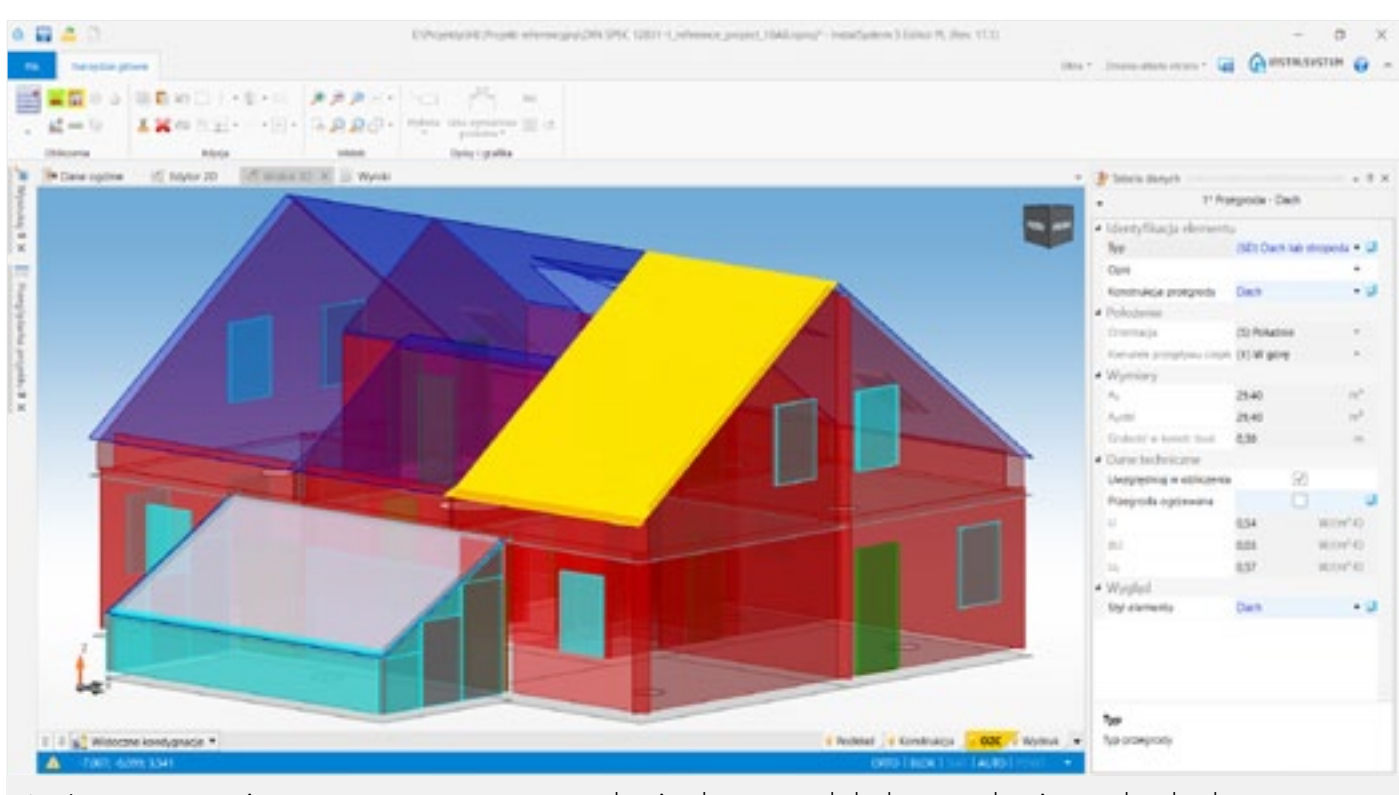

Czasy, gdy programy typu CAD/CAE nazywano elektronicznymi deskami kreślarskimi, dawno poszły w zapomnienie. Obecnie tworzony w programach inżynierskich model instalacji, powinien nieść dane i parametry, które posłużą do wykonania przez program kompleksowych obliczeń, niegdyś wykonywanych równolegle, niezależnie od rysunków. Dotąd jednak niektóre etapy realizacji projektu, wymagane do uzyskania kompletnego modelu obliczeniowego i dokumentacji projektowej, były praco- i czasochłonne, a korekty modelu problematyczne. Dzięki wieloletniej współpracy z projektantami branżowymi oraz inwencji kadry inżynierskiej InstalSoft wiele z tych etapów udało się przyspieszyć i zautomatyzować. W artykule przedstawiono wybrane usprawnienia.

> [2  Diagram przepływu powietrza wentylacyjnego w jednostce budynku \(dostępny od 03.2020 r.\)](https://instalreporter.pl/wp-content/uploads/2019/12/Rys.2.pdf)  → ZOBACZ OBRAZ W LEPSZEJ JAKOŚCI

**Świąt! Wesołych** 

nie dzielony jest dach). W budynkach podpiwniczonych automatycznie rozpoznawana jest również część ściany leżąca poniżej gruntu. Z kolei dla ułatwienia analizy przepływów powietrza wentylacyjnego tworzony jest bilans i diagram przepływów powietrza wentylacyjnego wraz z podaniem wartości strumieni powietrza (w programie dostępny od 03.2020 r.).

### **Podział stref grzewczo-chłodzących na wymaganą liczbę pętli**

Przy projektowaniu ogrzewania lub chłodzenia płaszczyznowego, dla uzyskania spadków ciśnienia oraz długości pętli na akceptowalnym poziomie, w większych pomieszczeniach konieczne jest ułożenie kilku (czasem kilkunastu) pętli. Po wstawieniu stref grzewczo-chłodzących pakiet *InstalSystem 5* samodzielnie dzieli je na wymaganą liczbę pętli. Jedno z kryteriów podziału – "wg równych strat ciśnienia" – znajduje szczególnie zastosowanie przy dużych powierzchniach, w których czynnik jest rozprowadzany w układzie Tichelmanna

budynku (słupy, świetliki itp.), strefy przebywania ludzi, wysokość zawieszenia, dostępne wymiary paneli, parametry pracy instalacji. Narzędzie "Strefa paneli" pozwala na szybkie wypełnienie

(bez regulacji przepływów na rozdzielaczu). Podział stref wg tego kryterium pozwala uzyskać zbliżoną długość pętli (w układach rozdzielaczowych z uwzględnieniem długości przyłączy) we wszystkich obiegach. To unikalna funkcja, której ręczne zastąpienie jest niezwykle trudne i pracochłonne!

### **Rysowanie przyłączy pomiędzy rozdzielaczem i powierzchniami grzewczymi**

Dla wskazanej trasy przebiegu przyłączy pakiet *InstalSystem 5* samodzielnie generuje przyłącza w wymaganej liczbie, ułożone z odpowiednim odstępem. Wszelkie korekty w projekcie, skutkujące zmianą wymaganej ilości przyłączy lub odstępu pomiędzy nimi, generują ponownie poprawny przebieg przyłączy.

# **Rozmieszczenie paneli sufitowych/ podwieszanych promienników**

Planując rozmieszczenie paneli sufitowych, należy wziąć pod uwagę wiele czynników, między innymi: elementy konstrukcyjne lub wyposażenia

[3  Strefa podłóg grzewczo-chłodzących podzielona automatycznie na pętle z rysunkami](https://instalreporter.pl/wp-content/uploads/2019/12/Rys.3.pdf)  pętli i przyłączy → ZOBACZ OBRAZ W LEPSZEJ JAKOŚCI

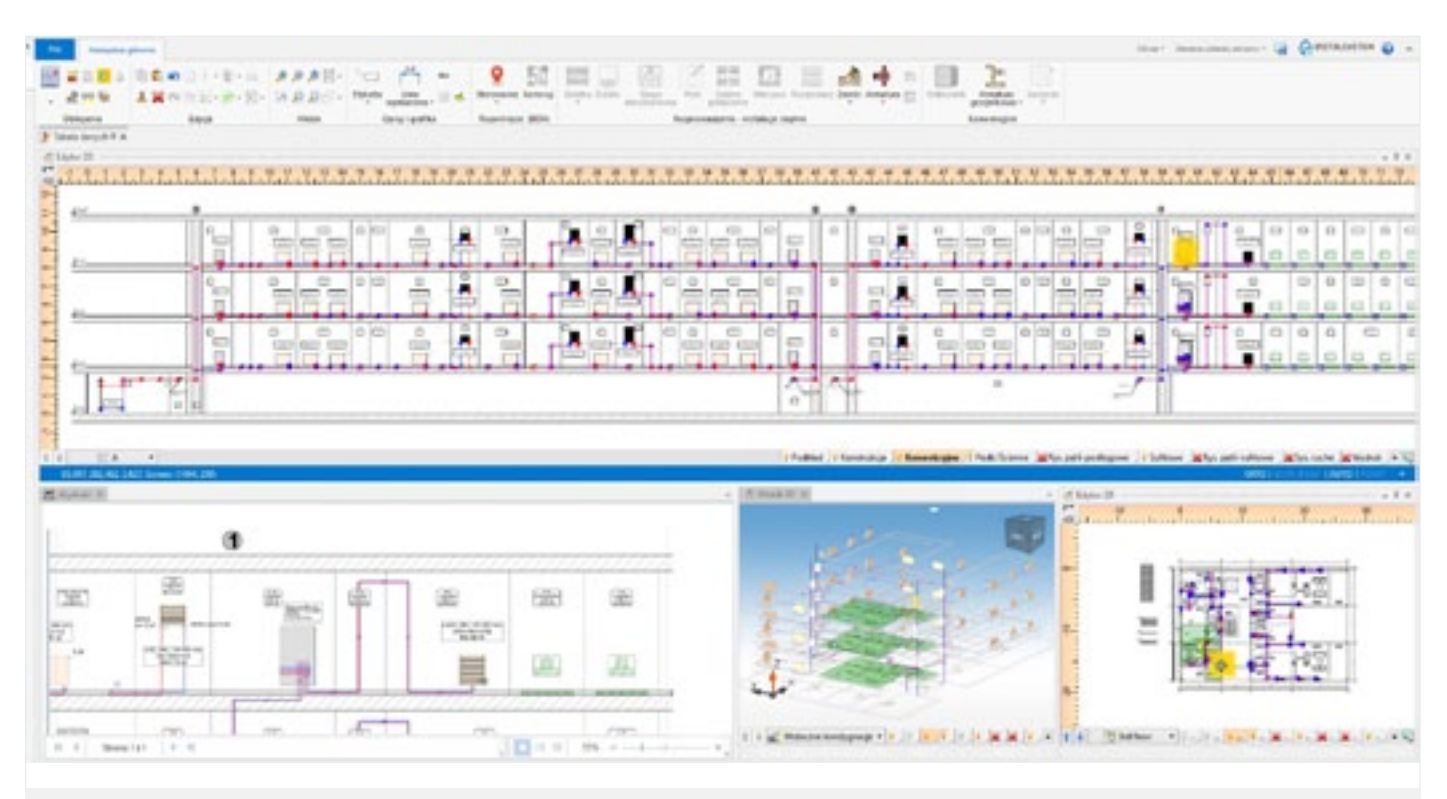

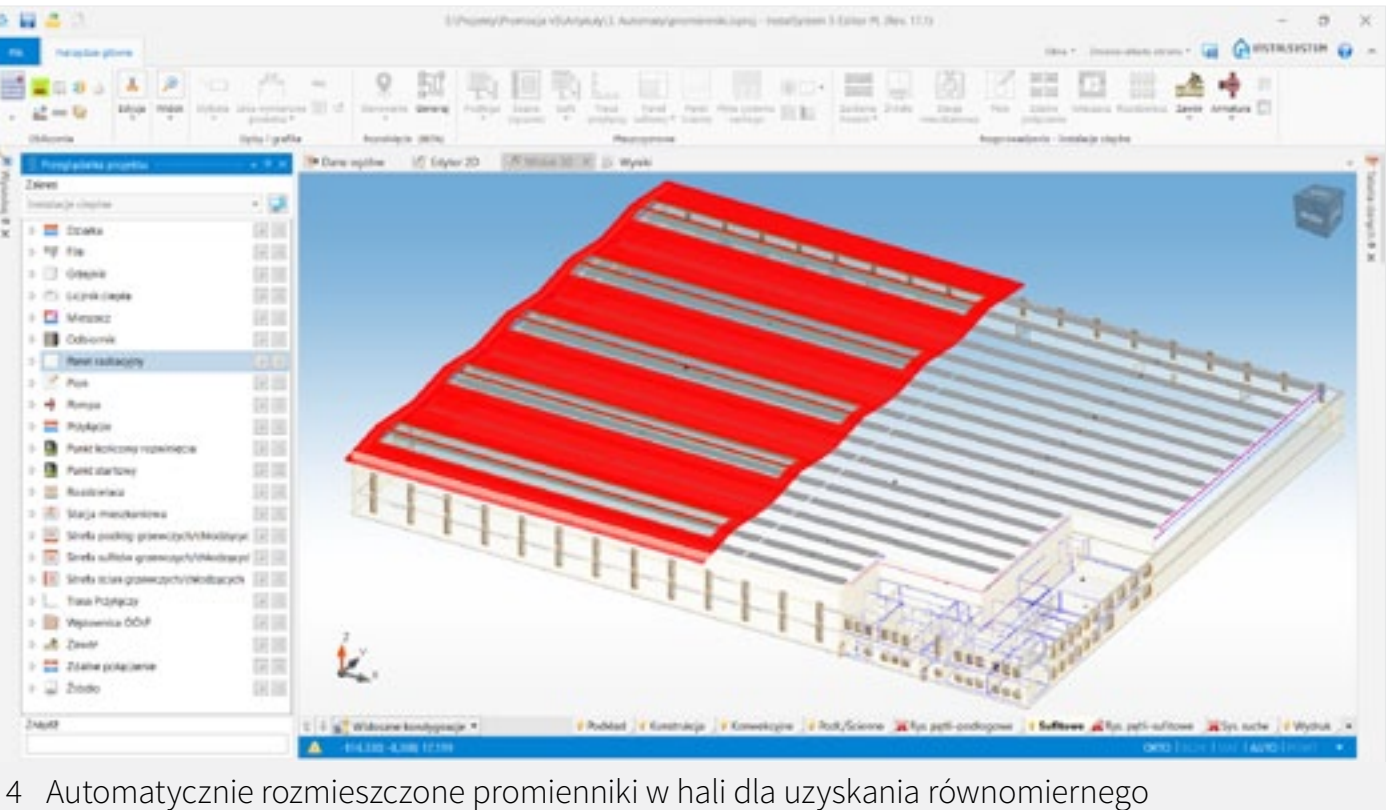

opromieniowania ogrzewanej przestrzeni → ZOBACZ OBRAZ W LEPSZEJ JAKOŚCI

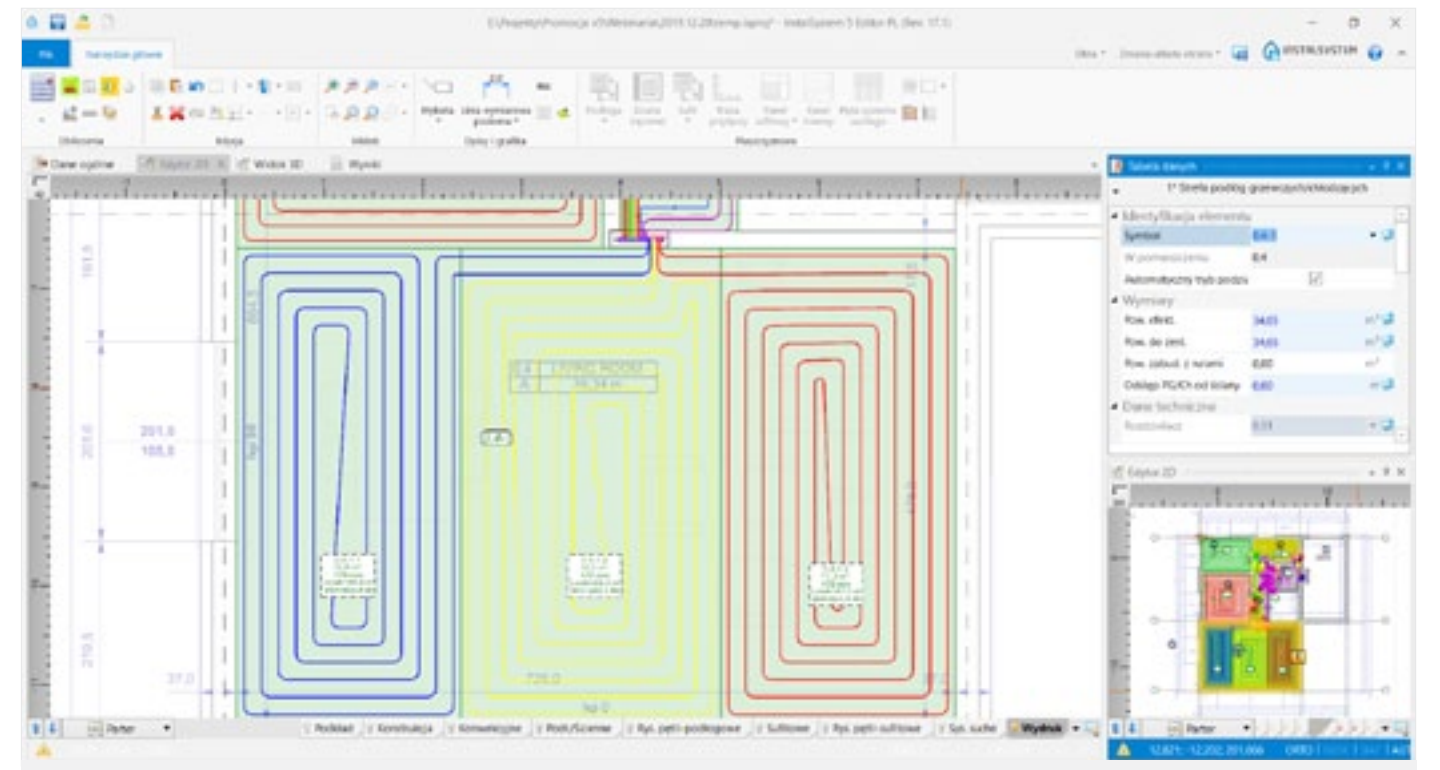

[5  Rozwinięcie płaskie wygenerowane automatycznie z modelu instalacji → ZOBACZ OBRAZ](https://instalreporter.pl/wp-content/uploads/2019/12/Rys.5.pdf)  W LEPSZEJ JAKOŚCI

**Świąt! Wesołych** 

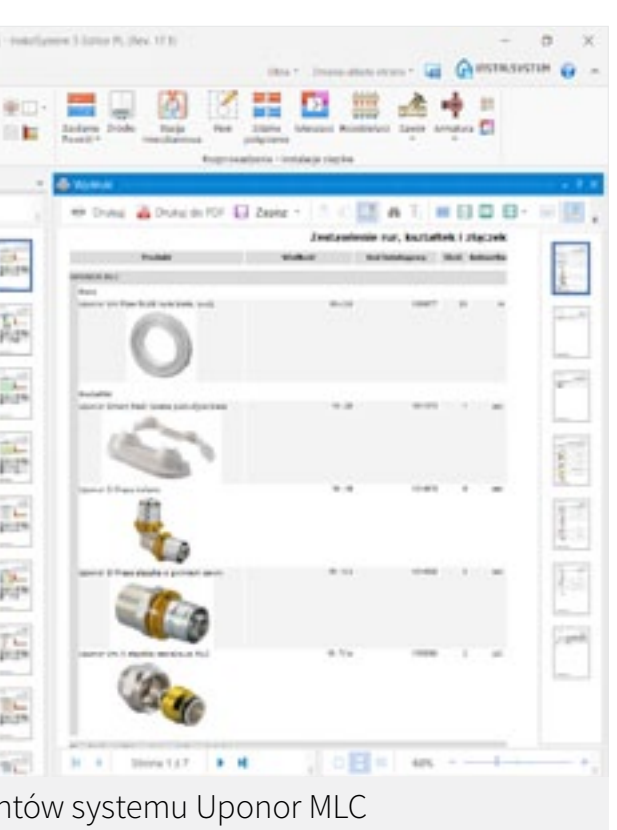

ciem produktów z bibliotek konkretnych producentów lub z bibliotek neutralnych.

### **Podsumowanie**

Zautomatyzowanie wielu czynności projektowych sprawiło, że czas pracy nad projektem

został diametralnie zredukowany. Co jednak najistotniejsze i najbardziej wyróżnia *InstalSystem 5* na rynku to łatwość i szybkość korygowania założeń projektowych, które automatycznie przekładają się na efekt końcowy. Praca tym samym stała się efektywniejsza i przyjemniejsza.

# całego lub wskazanego obszaru sufitu panelami lub promiennikami, w oparciu o wytyczne producenta (zapisane w bibliotekach programu) lub użytkownika programu.

### **Rozwinięcia płaskie instalacji**

Po utworzeniu modelu instalacji z wykorzystaniem rzutów i widoku 3D, rozwinięcie płaskie instalacji można uzyskać zaledwie po kilku (dosłownie!) kliknięciach. Poprzez wstawienie w dowolnym miejscu instalacji punktu początkowego (lub punktów początkowych) oraz punktu końcowego (lub punktów końcowych) projektant ma pełną kontrolę nad ilością oraz zakresem prezentowanych rozwinięć. Za pomocą dostępnych narzędzi można również ławo sterować szczegółowością informacji prezentowanych na rozwinięciu.

### **Dokumentacja rysunkowa**

Poczynając od rysunków pętli w podłogowych

i sufitowych systemach grzewczo-chłodzących, po dodatkowe informacje graficzne, takie jak etykiety elementów, przekroje rysunkowe grzejników płaszczyznowych, tabelki rozdzielaczy czy tabelki projektu – wszystkie te elementy dokumentacji rysunkowej są generowane w pełni automatycznie, z możliwością modyfikacji stylu i zakresu prezentowanych informacji.

### **Obliczenia i zestawienia materiałów**

Kliknięcie jednego przycisku uruchamia kompleksowe obliczenia. Zakres realizowanych obliczeń zależny jest od liczby modułów dostępnych w konfiguracji posiadanego pakietu. W wariancie obecnie najpełniejszym wykonywane są obliczenia cieplne budynku oraz cieplne i hydrauliczne projektowanych instalacji grzewczych, chłodniczych i wodociągowych. Generowane są również kompleksowe zestawienia materiałowe zawierające wszystkie elementy niezbędne do budowy instalacji, z uży-

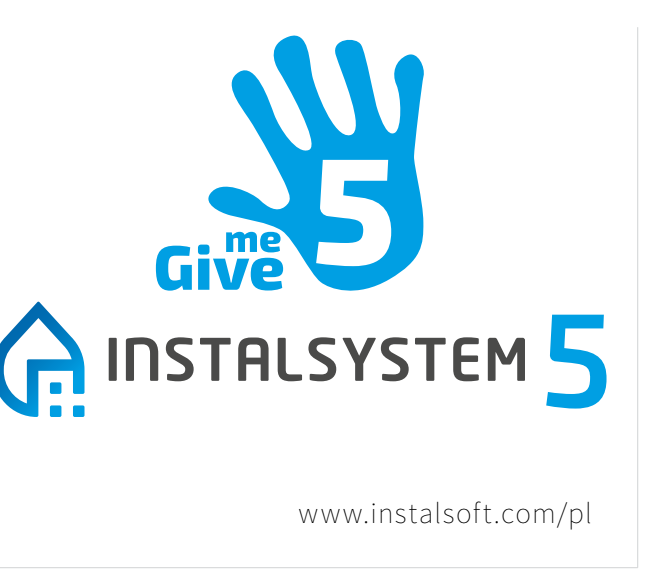

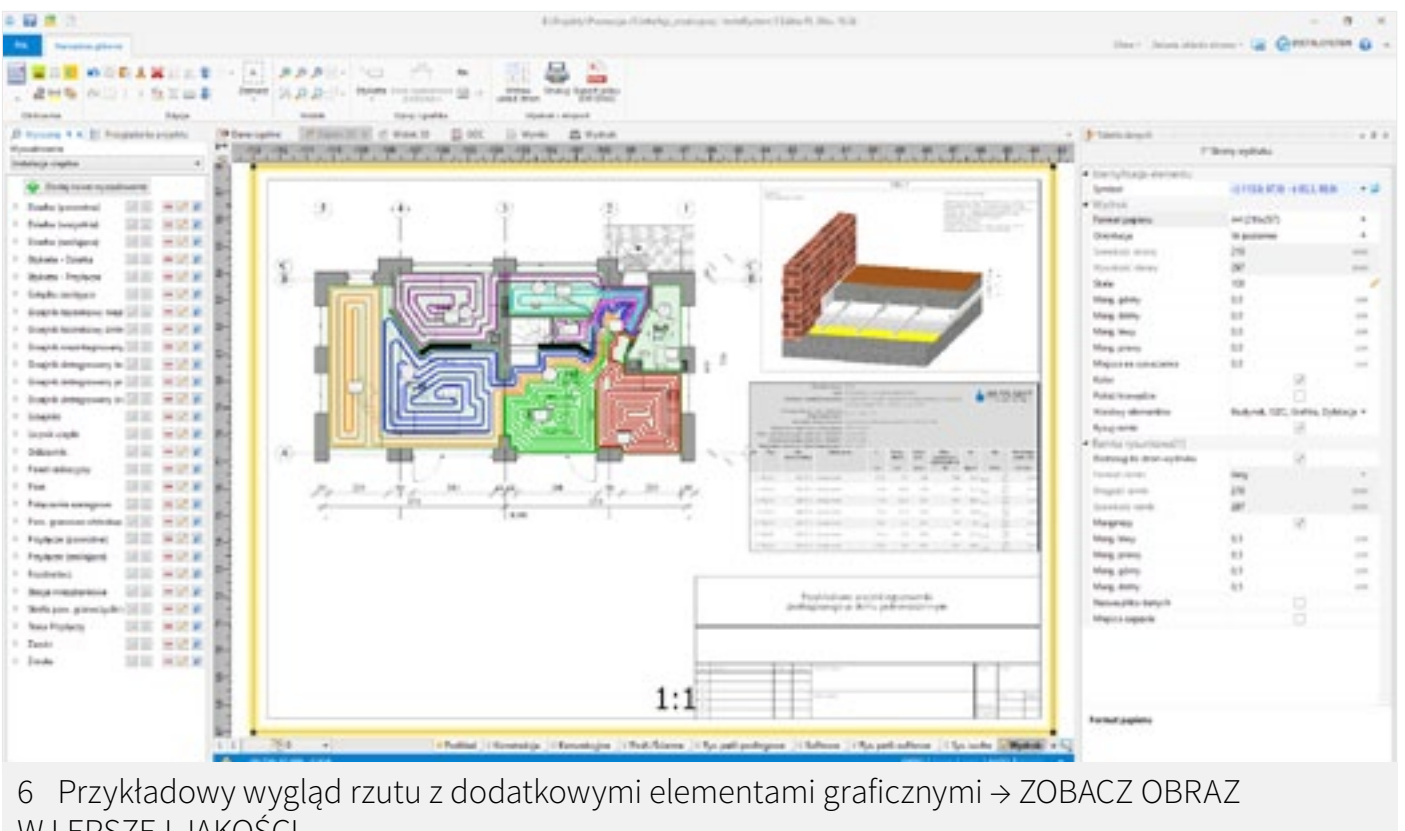

W LEPSZEJ JAKOŚCI

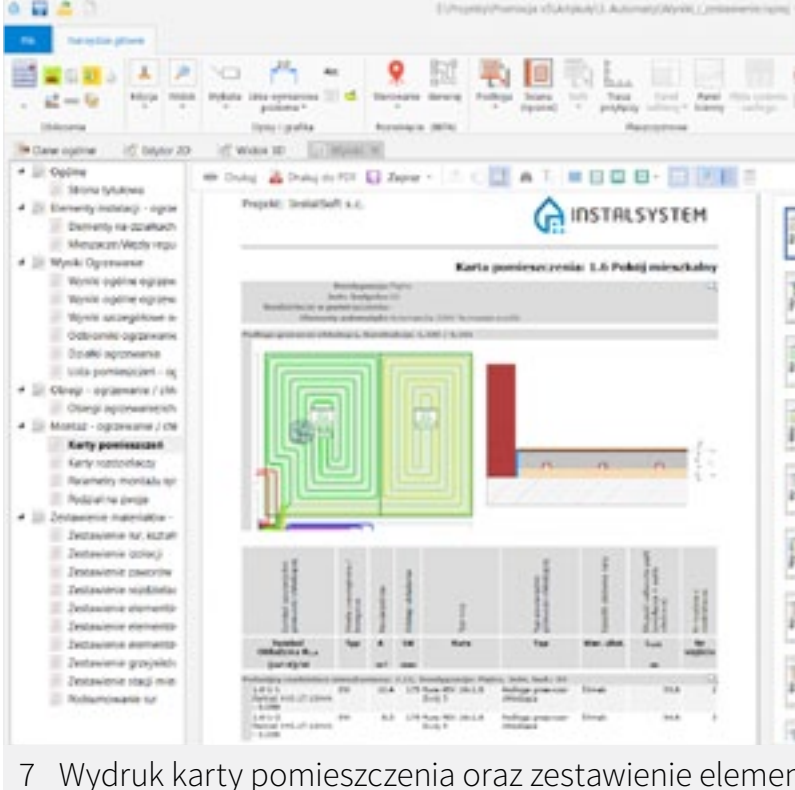

→ ZOBACZ OBRAZ W LEPSZEJ JAKOŚCI

**Więcej szczegółowych informacji o funkcjach programu znajduje się na platformie** *HelpSystem***. Zachęcamy do pobrania bezpłatnej wersji próbnej i podzielenia się z nami opinią nt. programu i oczekiwaniami co do jego dalszego rozwoju. Zachęcamy również do udziału w cyklicznie organizowanych bezpłatnych prezentacjach on-line pakietu** *InstalSystem 5* **(informacje o terminach dostępne są na www.instalsoft.com).**